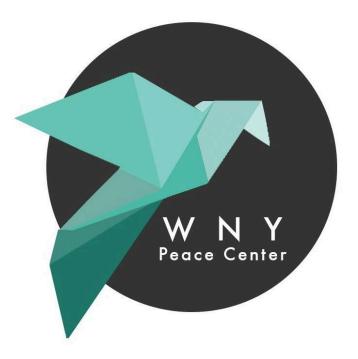

# WNY PEACE CENTER FINAL DOCUMENTATION

LAUREN BERNSTEIN ZISHAN MA RUBEN MANOPLA JIM TRUONG

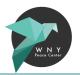

## **CLIENT IDENTIFICATION**

Founded in 1967 by Buffalonians as a chapter of Clergy and Laity Concerned, Peace center members initially devoted efforts to ending the Vietnam War. Over the years, their work has expanded to address changing local as well as global problems.

## MESSAGE

The organization's mission is to unite people in the struggles of several societal, environmental, and human rights issues. The organization serves as an incubator for new ideas and the promotion of activism in order to work towards building movements.

## GOALS

- 1. Expand awareness of the organization
- 2. Educate people on the issues of concern and organization efforts
- 3. Motive people to get involved in taskforces, campaigns, and events
- 4. Increase number of donations and memberships

## TARGET

Although the WNYPC works for peace at home and abroad, the organization targets its local community members, Western New Yorkers, to join in the fight for greater justice.

## QUESTIONS

It is expected that the site clearly answers the following questions:

- 1. Who is the WNY Peace Center?
- 2. What are the issues of concern?
- 3. How can someone get involved?

## **CONTENT ANALYSIS**

Observations of the organization's current site:

- Use of an outdated logo
- Plain colors (beige, pale, dark blue)
- Blurry and non-responsive images
- Confusing site navigation
- Cluttered content that's inconsistent across pages

## **STRATEGY GUIDE**

Implementations for the re-designed site:

- Use most current logo throughout site
- Attention grabbing color scheme that compliments logo
- Motivating images of people getting involved
- Better organized navigation menu
- Clear and simplified content with consistent formatting

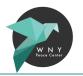

## SITE MAP

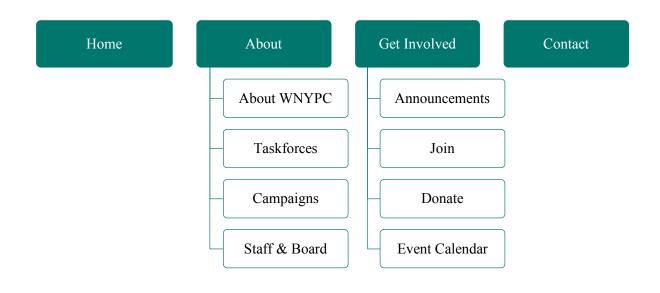

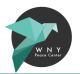

## WIREFRAMES

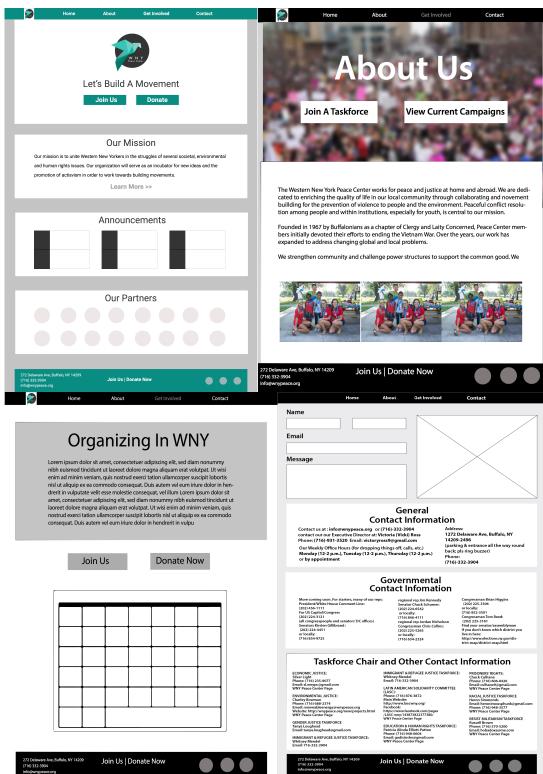

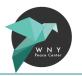

## **STYLE GUIDE**

## TYPOGRAPHY

Noto Sans SC

# ABCDEFGHIJKLMNOPQRSTUVW XYZabcdefghijklmnopqrstuvwx

## COLOR SCHEME

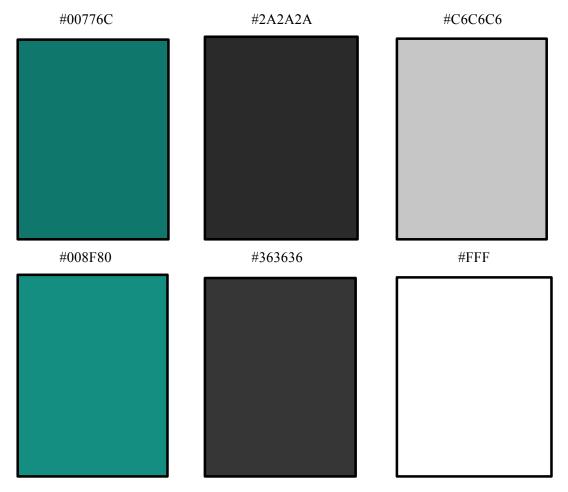

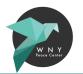

## **ORIGINAL SITE**

## HOME PAGE

#### Top of page on browser

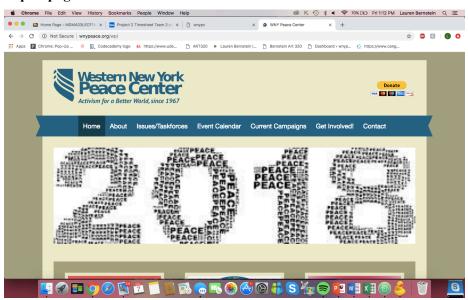

#### Bottom of page on browser

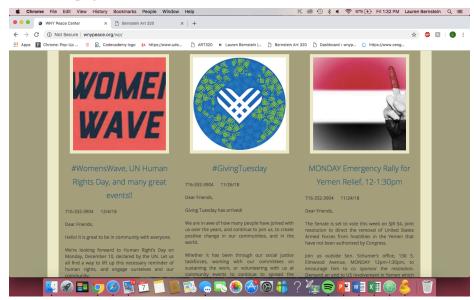

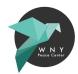

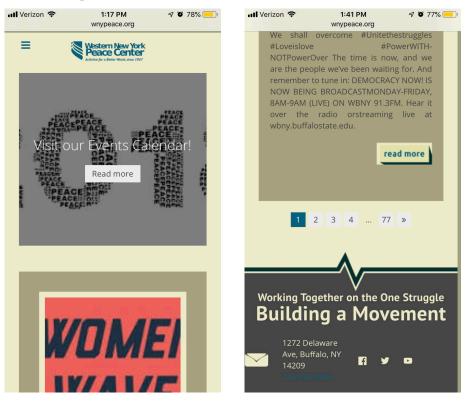

## ABOUT PAGE

#### Page on browser

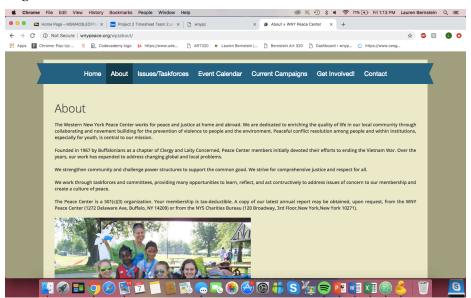

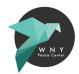

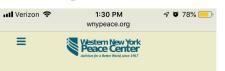

# Overview

The Western New York Peace Center has been working for Peace through Justice at Home and Abroad, since its founding in 1967 as a chapter of Rev. Dr. King's Clergy and Laity Concerned. We are dedicated to enriching the quality of life of our local and global communities through the prevention of violence to people and the planet. Peaceful conflict resolution among people and within institutions, especially for youth, is central to our mission.

We uphold human rights and challenge oppression, power imbalances, and systemic issues that hurt the quality of life for all. We strive for economic and educational justice and respect for people of all cultures.

While our nine taskforces focus on issue areas such as Gender Justice, Racial Justice, Prisoners' Rights, Immigrant & Refugee Justice, Resist Militarism!, etc., we stress the interconnectedness of our issues, Uniting in the Struggle and Movement-Building. We provide many opportunities to learn about, reflect, and act

## GET INVOLVED PAGE

#### Page on browser

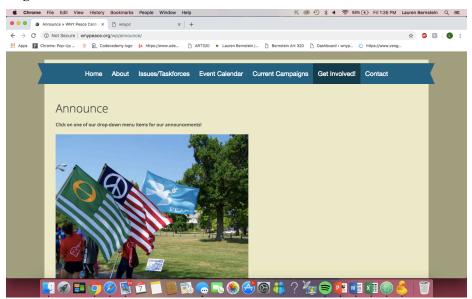

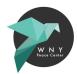

## Submenu (Organizing in WNY) on browser

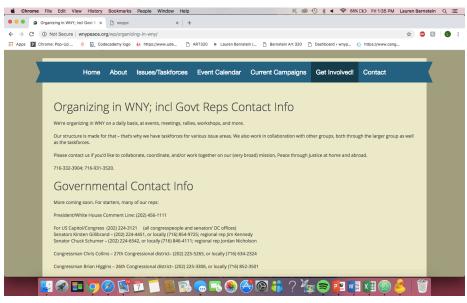

#### **Mobile Responsiveness**

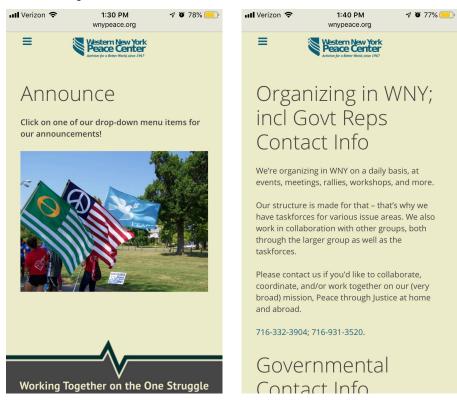

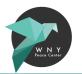

## **REDESIGNED SITE**

## HOME PAGE

#### Top of page on browser

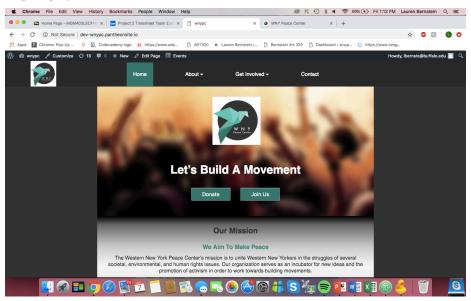

#### Bottom of page on browser

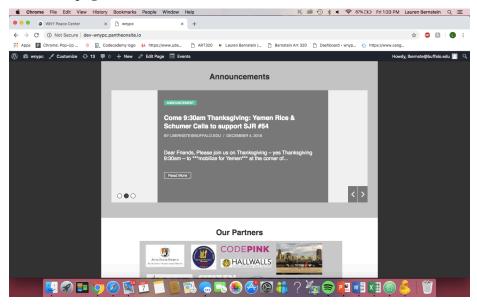

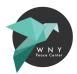

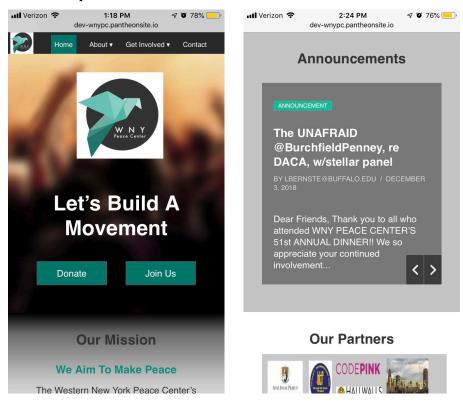

## ABOUT PAGE

#### Page on browser

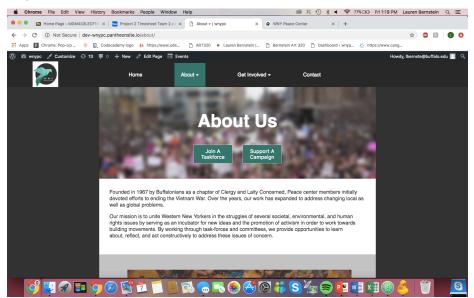

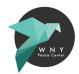

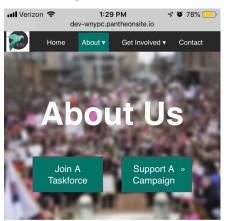

Founded in 1967 by Buffalonians as a chapter of Clergy and Laity Concerned, Peace center members initially devoted efforts to ending the Vietnam War. Over the years, our work has expanded to address changing local as well as global problems.

Our mission is to unite Western New Yorkers in the struggles of several societal, environmental, and human rights issues by serving as an incubator for new ideas and the promotion of activism in order to work towards building movements. By working through task-forces and committees we

## GET INVOLVED PAGE

#### Top of page on browser

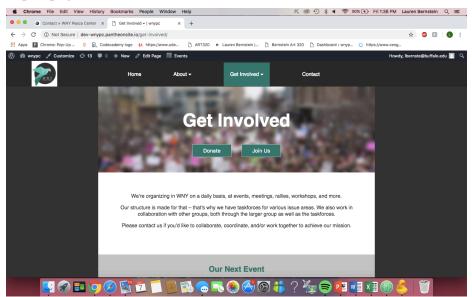

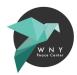

## Bottom of page on browser

| Chrome File Edit View History                                            | Bookmarks People Window H                              | telp K @                                                                                                    | 1) * • 🗢 90% [4]                                                                                       | Fri 1:36 PM Lauren Bernstein | ९≔     |
|--------------------------------------------------------------------------|--------------------------------------------------------|----------------------------------------------------------------------------------------------------|----------------------------------------------------------------------------------------------------|------------------------------|--------|
| Contact » WNY Peace Center ×                                             | Get Involved -   wnypc ×                               | +                                                                                                    |                                                                                                    |                              |        |
| ← → C ③ Not Secure   dev-wnypc.p                                         | antheonsite.io/get-involved/                           |                                                                                                    |                                                                                                    | \$ 🚇 🛙                       | 0 :    |
| Apps P Chrome: Pop-Up 😑 💽 Code                                           | ecademy logo 🔥 https://www.ude                         | 🗅 ART320 🕴 Lauren Bernstein   🗅 Bernstein Art 320 [                                                                                                    | 🗅 Dashboard < wnyp 🤌 http                                                                              | s://www.ceng                 |        |
| 🚯 🕸 wnypc 🦯 Customize 😳 13 🗯 o                                           | Our structure is made for the<br>collaboration with ot | ts<br>at – that's why we have taskforces for various issue area<br>re groups, both through the larger group as well as the<br>ke to collaborate, coordinate, and/or work together to act                                                                                                    | taskforces.                                                                                            | Howdy, Ibernste@buffalo.e    | du 🔲 🔍 |
|                                                                          | Our Next Event                                         |                                                                                                    |                                                                                                    |                              |        |
|                                                                          | 17<br>December<br>2018                                 | LASC Annual Holiday Get-together and Idea<br>Sharing<br>Treats to share and like minded people to trade ideas<br>with: some short informal presentations on topics<br>ranging from imingration to indigenous rights and<br>LASC's work in providing dental services in Southern<br>Mesco. But mostly just good fellowship and trying to<br>spread a little joy. All are wetcome!!<br>Find out more s | ♥<br>El Buen Amigo,<br>114 Einwood Avenue<br>Buffalo, W1 14201<br>United States<br><u>+ Google Map</u> |                              |        |
|                                                                          |                                                        | See more events >>                                                                                                    |                                                                                                    |                              |        |
| 1272 Delaware Ave, Buffalo, NY 1420<br>716.332.3904<br>info@wnypeace.org | 19                                                     |                                                                                                    |                                                                                                    | Donate now Become a men      | nber   |
| 🔛 😵 🖬 🧔 🤇                                                                | 2 🛐 🗖 🚺 💽 🕅                                            | \delta 👝 🄜 🏵 🤭 🊱 👬 ? 🧏                                                                                                    | g 🗢 P3 🖬 X                                                                                             | 1 🚳 👶  酇 🛛                   |        |

#### **Mobile Responsiveness**

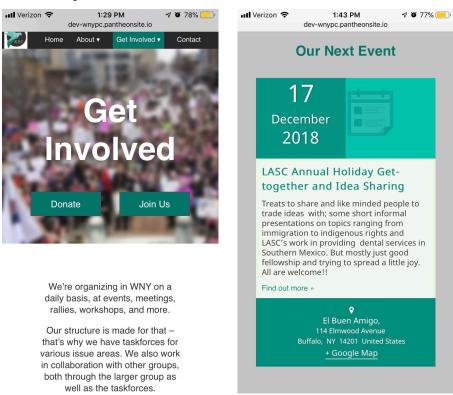

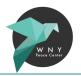

## TRAINING

Users can: edit page content (titles, text, media) and post announcements

Users can't: edit code or theme

## LOGIN

Go to http://dev-wnypc.pantheonsite.io/wp-admin/ and enter the correct username and password.

## CREATE & EDIT PAGES

- 1. Select "Pages" from the dashboard menu on the left hand side
- 2. To create a new page select "Add New" (if editing existing page select desired page title)
- 3. Add title and other content
- 4. If creating a submenu page, go to "Page Attributes" on the right hand side and select the page's parent menu from the dropdown list; otherwise, leave this blank (no parent)
- 5. When complete, click the blue "Publish" button on the right hand side

## CREATE & EDIT POSTS

- 1. Select "Posts" from the dashboard menu on the left hand side
- 2. To create a new announcement, select "Add New" (if editing existing post select desired announcement title)
- 3. Add title and other content
- 4. Go to "Categories" on the right hand side and select the checkbox "Announcement"
- 5. When complete, click the blue "Publish" button on the right hand side

## ADD MEDIA

- 1. When in edit mode of a page or post, select "Add Media" above the content box
- 2. Select "Upload Files"
- 3. Click "Insert into page/post" on the bottom right of the Add Media box
- 4. When complete, click the blue "Publish" button on the right hand side

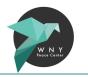

# TIME LOG

|                       | Non-Profit Website Makeover (Add names, expand as needed) |            |         |            |  |  |
|-----------------------|-----------------------------------------------------------|------------|---------|------------|--|--|
| Task                  | Lauren                                                    | Zishan     | Ruben   | Jim        |  |  |
| Phase 1: Discovery    |                                                           |            |         |            |  |  |
| Content Analysis      | 30 minutes                                                |            |         |            |  |  |
| Proposed Site Map     | 20 minutes                                                |            |         |            |  |  |
| Strategy Guide        | 40 minutes                                                |            |         |            |  |  |
| Phase 2: Design       |                                                           |            |         |            |  |  |
| Wireframes            | 2.5 hours                                                 | 3 hours    | 3 hours | 4 hours    |  |  |
| Page Tables           | 6 hours                                                   |            |         |            |  |  |
| Visual Design         | 1 hour                                                    | 8 hours    | 9 hours | 8 hours    |  |  |
| Style Guide           | 1 hour                                                    | 1 hour     | 1 hour  | 1 hour     |  |  |
| Interaction Design    | 45 minutes                                                | 45 minutes |         | 45 minutes |  |  |
| Phase 3: Develop      |                                                           |            |         |            |  |  |
| HTML and CSS          | 15 hours                                                  |            |         |            |  |  |
| WP Theme              | 2 hours                                                   | 2 hours    | 2 hours | 2 hours    |  |  |
| Project Documentation | 1 hour                                                    |            |         |            |  |  |